# **Контрольно-оценочные средства для проведения текущего контроля по УП.2 Учебной практики (3 курс, 6 семестр 2017-2018 уч. г.)**

### **Текущий контроль №1**

**Форма контроля:** Практическая работа (Информационно-аналитический) **Описательная часть:** Практическая работа с использованием ИКТ **Задание №1**

Задание №1

- 1. Спроектировать базу данных в соответствии с номером варианта используя ERwin.
- 2. Проанализировать предметную область, выделить информационные объекты для представления их в базе данных. Результат оформить в текстовом редакторе.
- 3. Описать информационные объекты с помощью заданных атрибутов.
- 4. Ввести в рассмотрение дополнительные атрибуты.
- 5. Представить информационные объекты в виде реляционных таблиц:
	- Определить состав полей базовых таблиц.
	- Определить свойства каждого поля в таблице.
	- В каждой таблице определить ключевое поле.
	- Определить тип связей между таблицами базы данных.

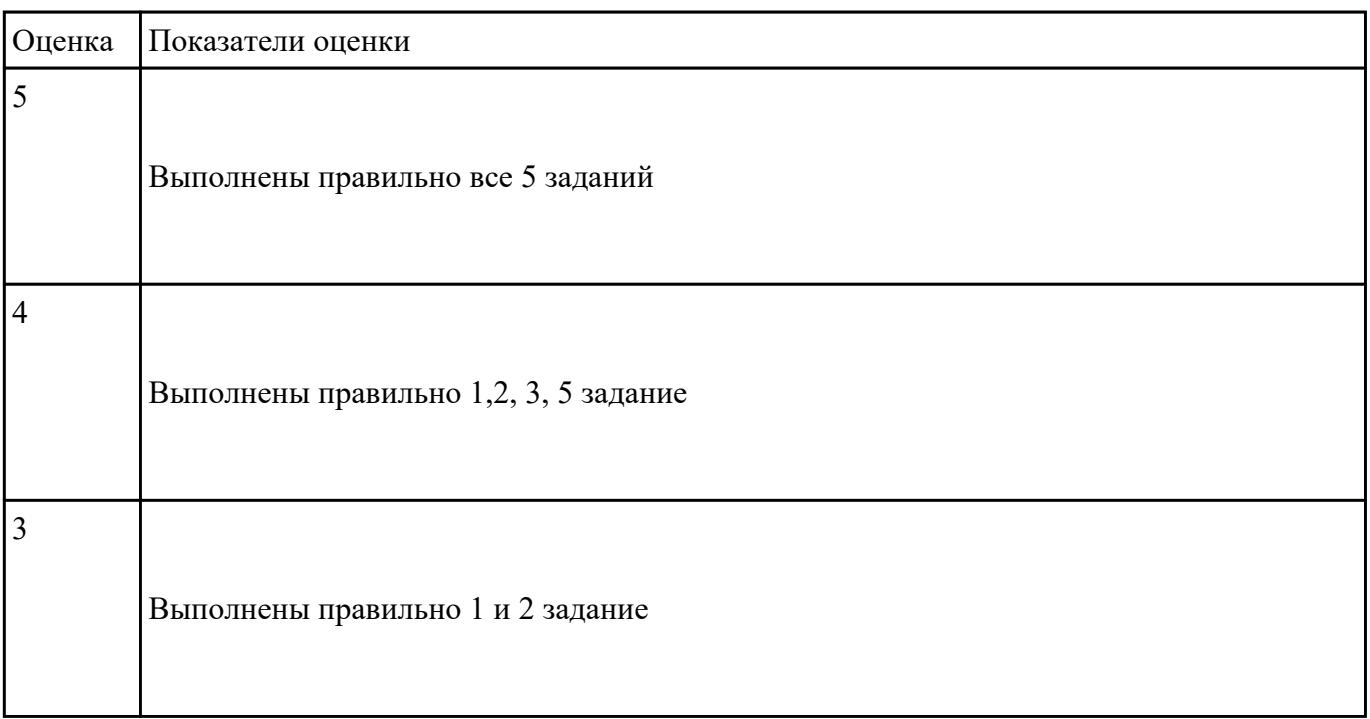

**Задание №2**

- 1. Сформировать логическую схему базы данных, используя ERwin.
- 2. Сформировать физическую схему базы данных, используя ERwin.
- 3. Нормализовать связи.

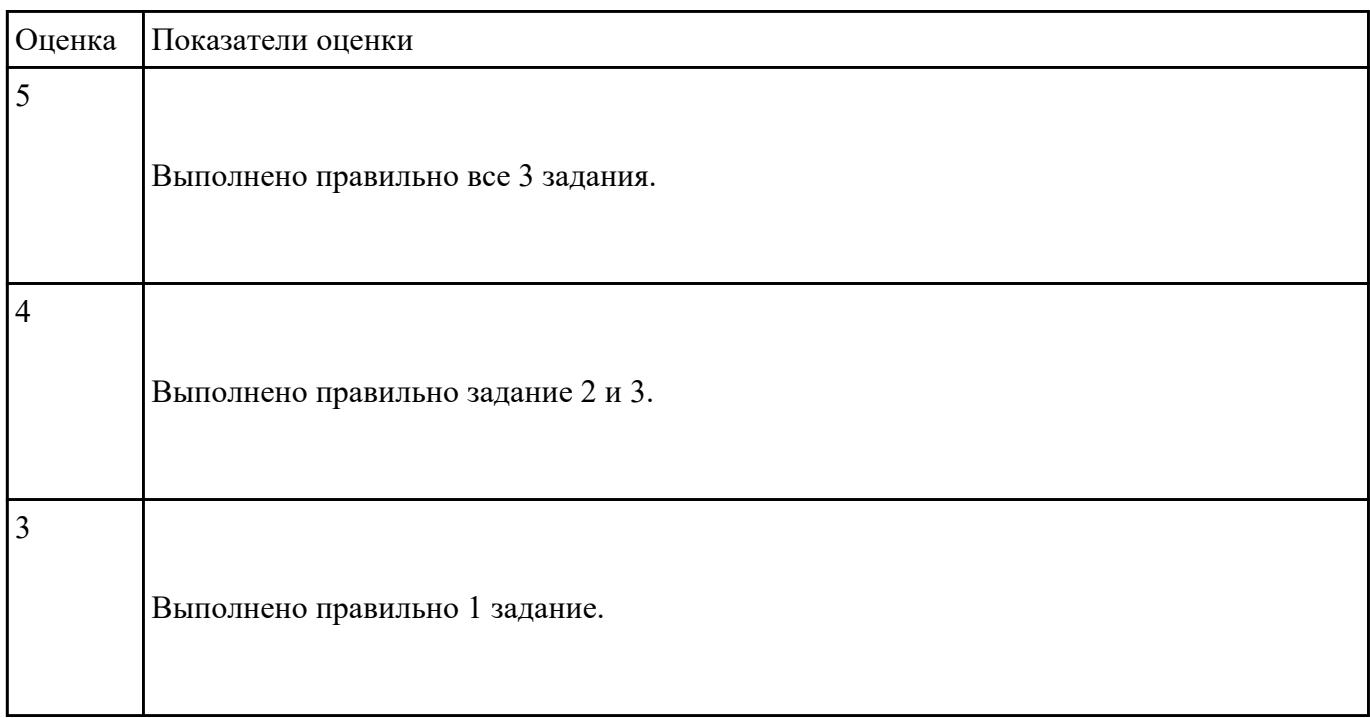

## **Текущий контроль №2**

**Форма контроля:** Практическая работа (Информационно-аналитический) **Описательная часть:** Практическая работа с использованием ИКТ **Задание №1**

- 1. Обосновать выбор СУБД при разработки базы данных, результат оформить в текстовом документе.
- 2. На основе имеющей ER-модели создать таблицы базы данных.

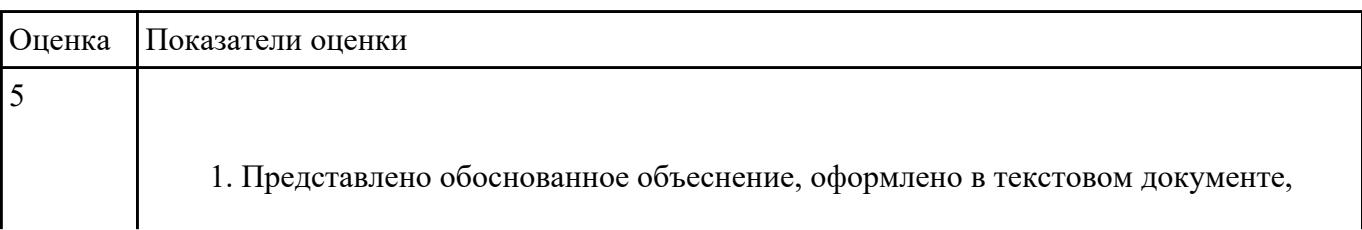

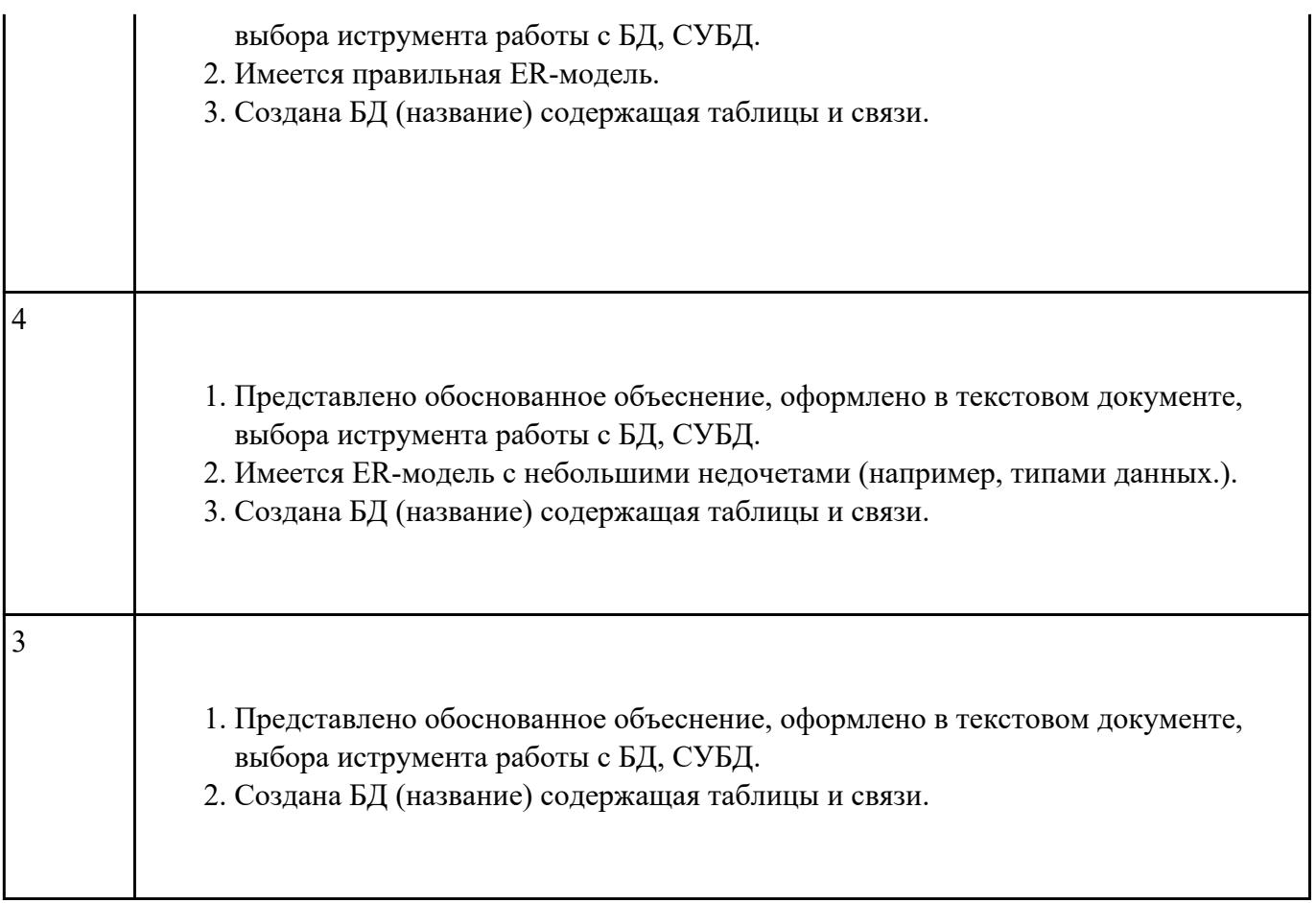

- 1. Используя язык запросов SQL заполнить таблицы в БД данными (минимум 10 записей)
- 2. Составить 5 запросов к БД на выборку. Формулировку запросов, их вид (на языке SQL) и результат оформить в текстовом документе.

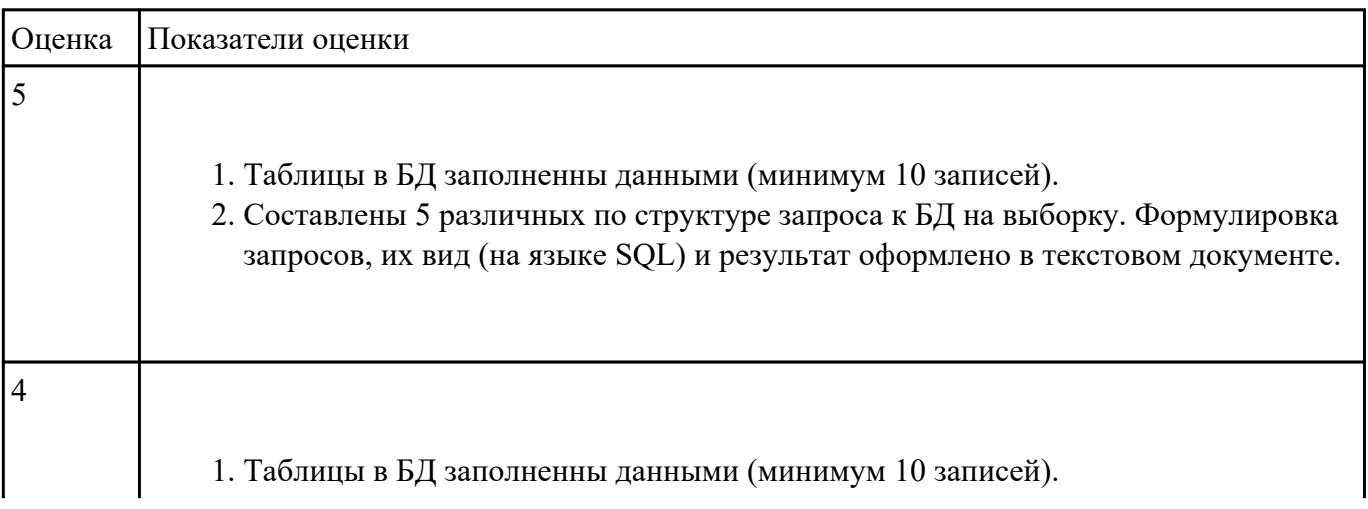

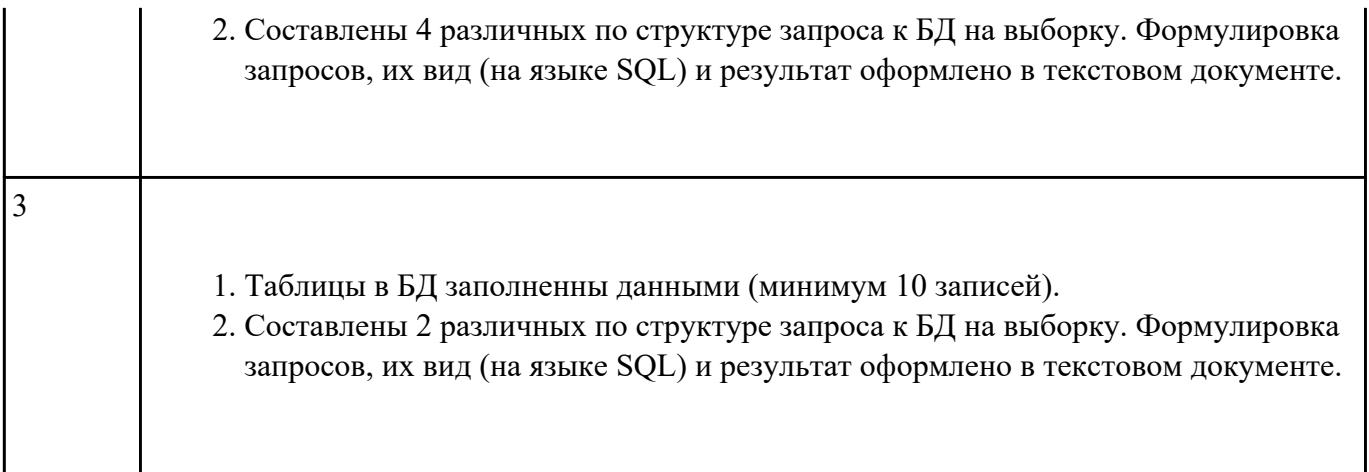

### Задание 3

Используя язык запросов SQL составить запросы к БД содержащие:

- 1. операторы IN, BETWEEN, LIKE, is NULL;
- 2. агрегирование и групповые функции;
- 3. вложенные подзапросы;
- 4. использование оператора EXISTS;
- 5. оператор объединения UNION.

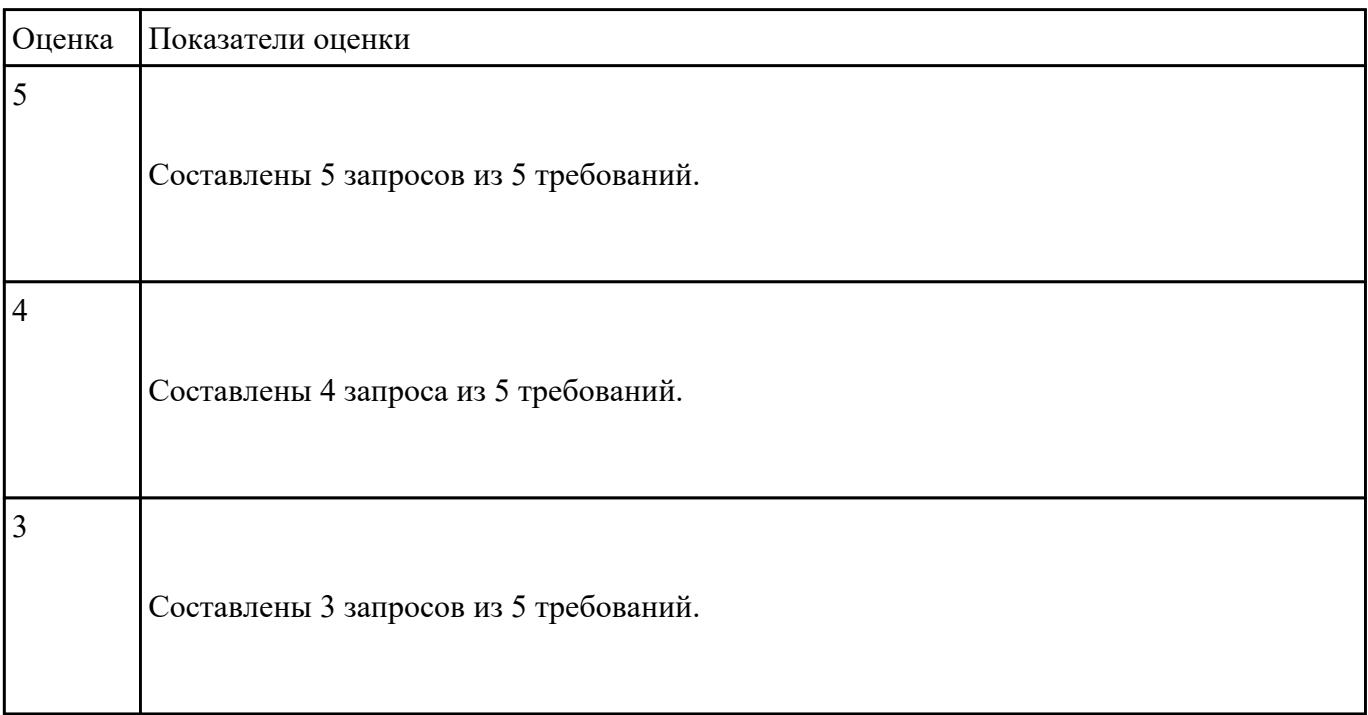

#### Задание 4

Используя язык запросов SQL составить запросы к БД содержащие:

- 1. соединение таблиц с использованием оператора JOIN;
- 2. использование псевдонимов при соединении таблиц;
- 3. операторы сравнения с множеством значений IN, ANY, ALL.

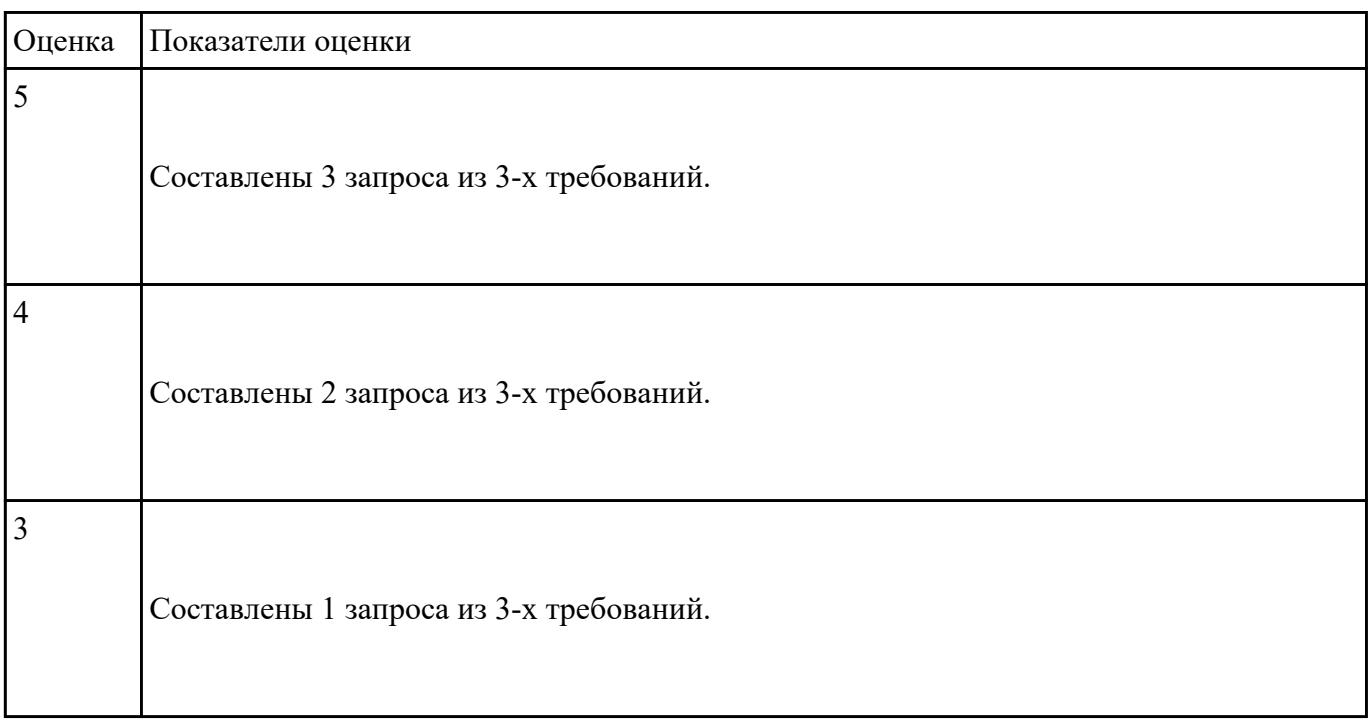

### **Текущий контроль №3**

**Форма контроля:** Практическая работа (Информационно-аналитический) **Описательная часть:** Практическая работа с использованием ИКТ **Задание №1**

- 1. Составить 3 программы хранимые процедуры для существующей базы данных.
- 2. Составить 3 программы хранимые функций для существующей базы данных.

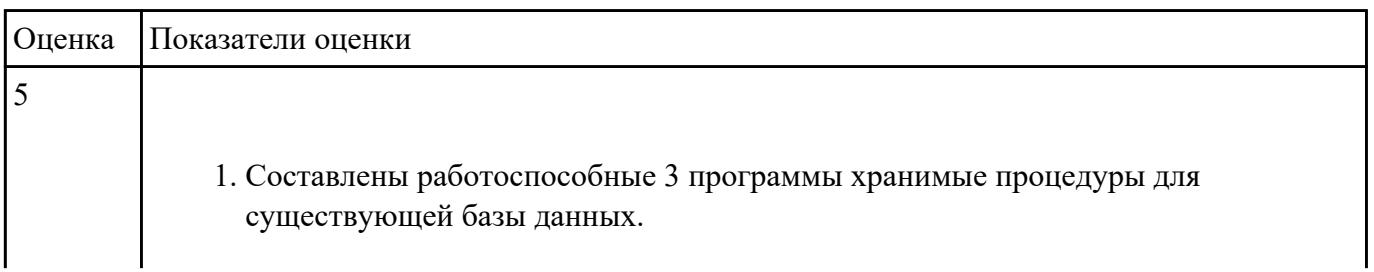

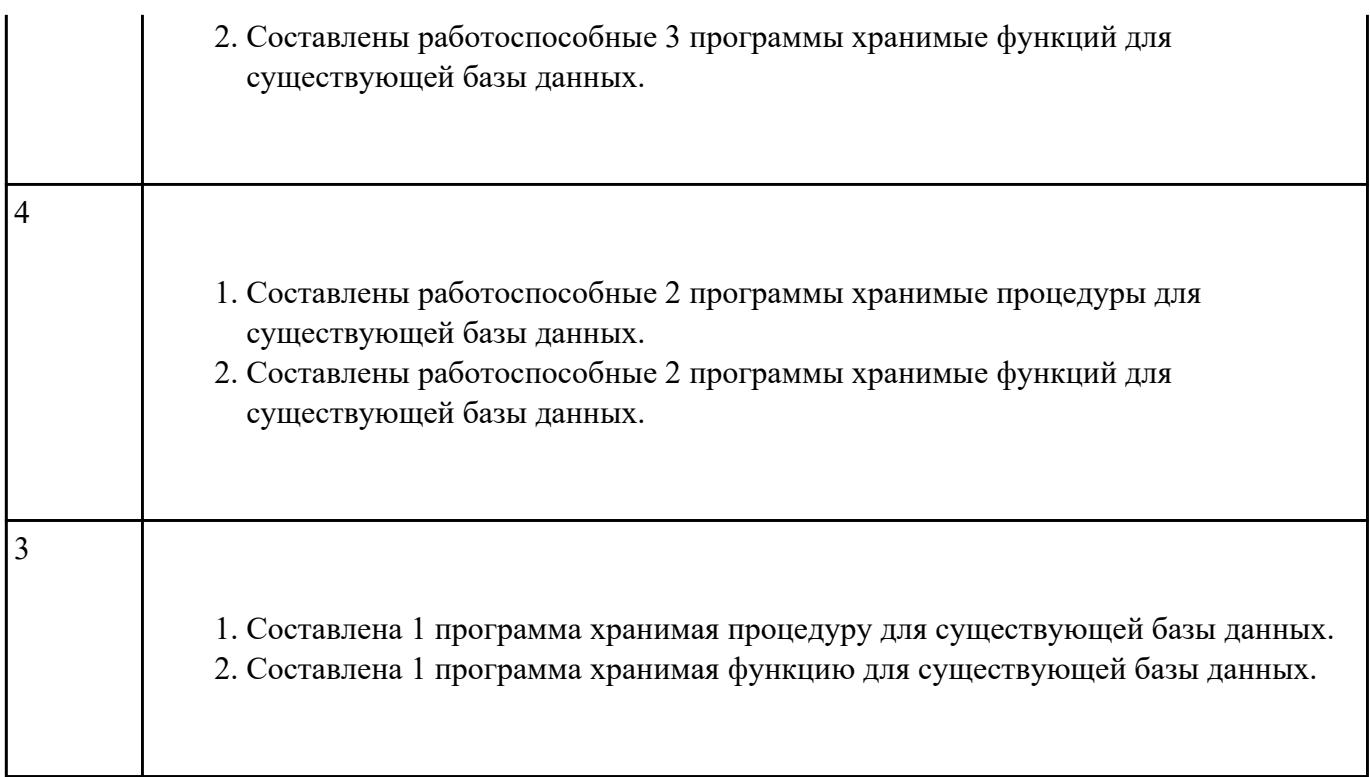

# **Текущий контроль №4 Форма контроля:** Практическая работа (Информационно-аналитический) **Описательная часть: Задание №1**

- 1. Произвести защиту базы данных в Microsoft Access одним из способов.
- 2. Обеспечьте безопасность баз данных соответственно привилегиям и назначениям прав доступа (проверить полномочия и проверку подлинности (аутентификацию))

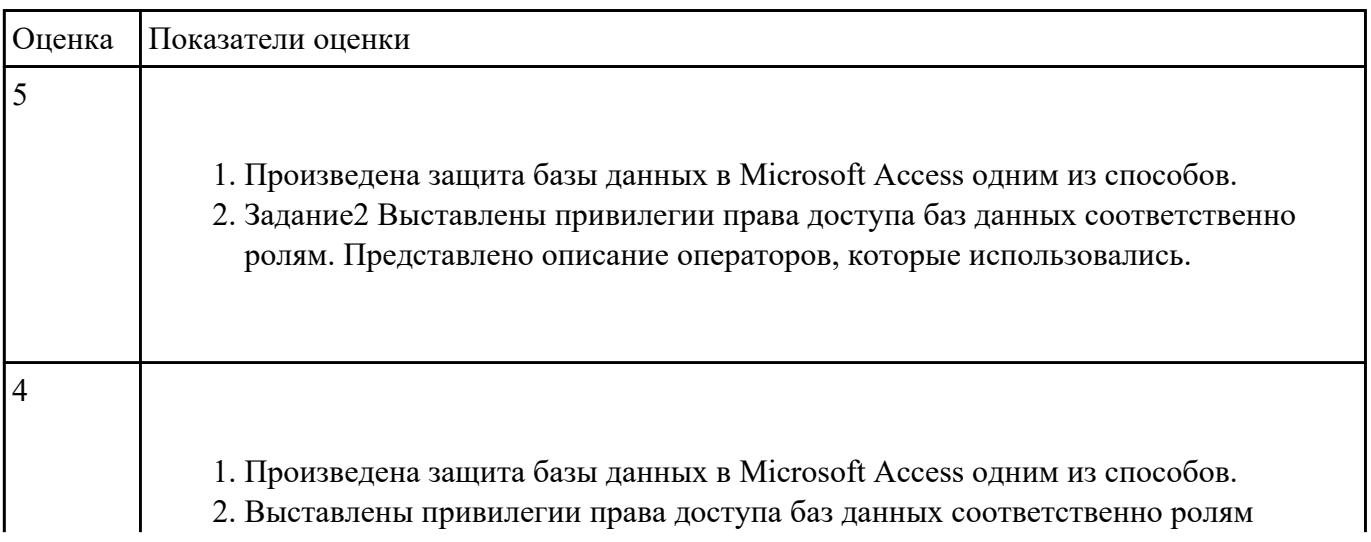

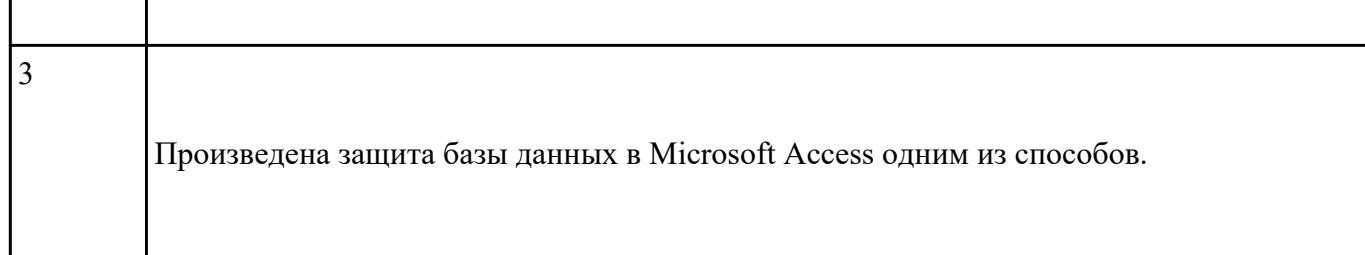

#### Задание 2

Обеспечьте безопасность баз данных соответственно привилегиям и назначениям прав доступа (проверить полномочия и проверку подлинности (аутентификацию))

- 1. Создать «пользователь 1» со всеми привилегиями.
- 2. С помощью него создать БД «Больница »**,** где должны присутствовать следующие таблицы: Пациенты, Расписание, Болезни, Лекарства.
- 3. Создать «пользователя 2». Это будет большой начальник, который будет давать права другим сотрудникам, периодически проверять базу и при необходимости вносить поправки. У него должны присутствовать следующие привилегии: просмотр, добавления, удаления данных в таблице и предоставления привилегий другим пользователям.
- 4. С помощью «пользователя 2» создать «пользователя 3». Это будут врачи, которые будут заполнять информацию о пациентах, болезни, и лечение. У них должен быть доступ ко всем таблицам. Привилегии: добавления, изменение и удаления данных в таблице.
- 5. С помощью «пользователя 2» создать «пользователя 4». Это будут сотрудники регистратуры, которые будут заполнять информацию о пациентах. У них должен быть доступ только к таблицам пациенты и расписание для записи пациентов на прием. Привилегии: добавления, изменение и удаления данных в таблице.
- 6. С помощью «пользователя 2» создать «пользователя 5». Это будут пациенты, которые должны просматривать расписание. Привилегии: просмотр БД.

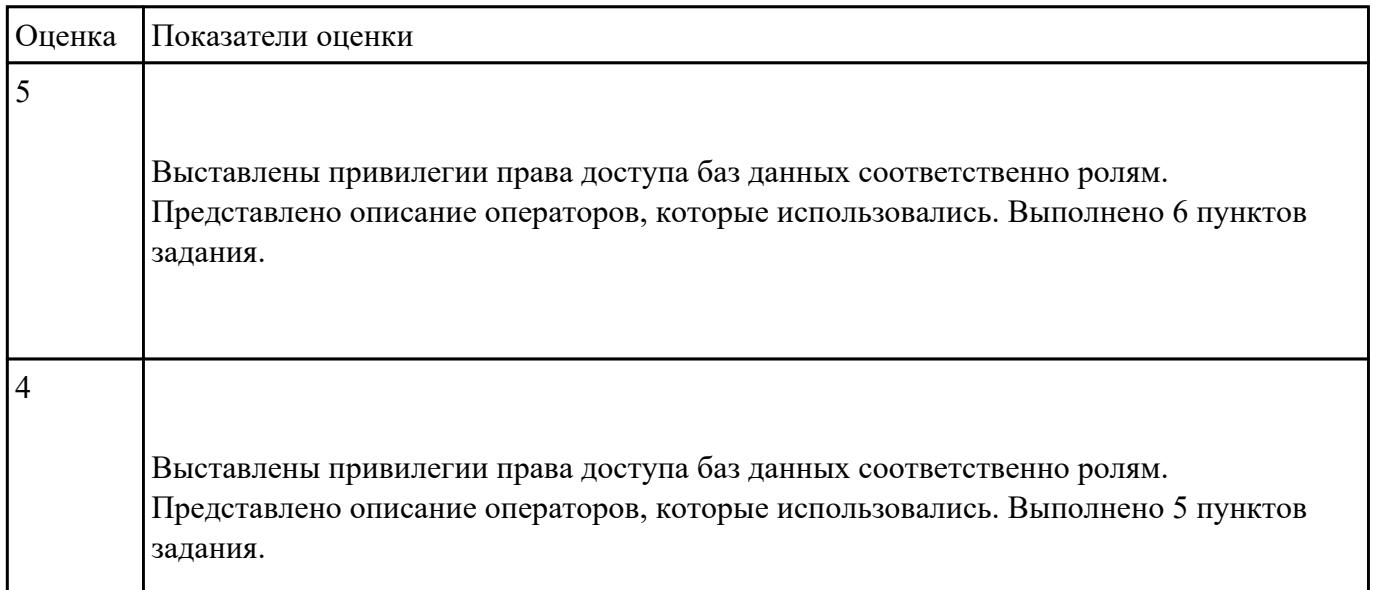

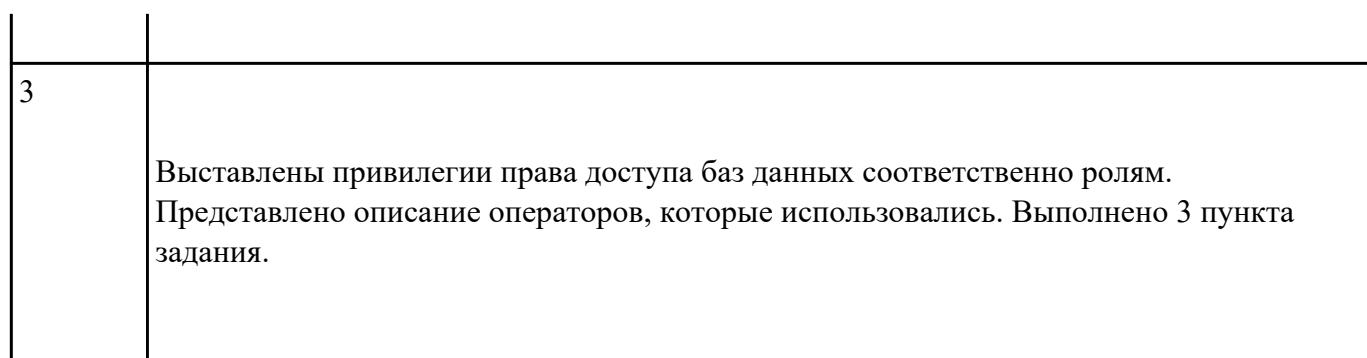